# 系统设置操作

# 第一部分:员工管理

当公司的员工入职或离职, 都需要通过员工管理功能对员工的信息进行处理。离职员 工要及时停用, 新入职的员工要及时录入员工信息,开通员工账号。

开通新员工,需要设置员工是什么岗位、管理范围、品牌管理范围等任务。具体设置下 面详细描述, 先参考员工管理总览界面:

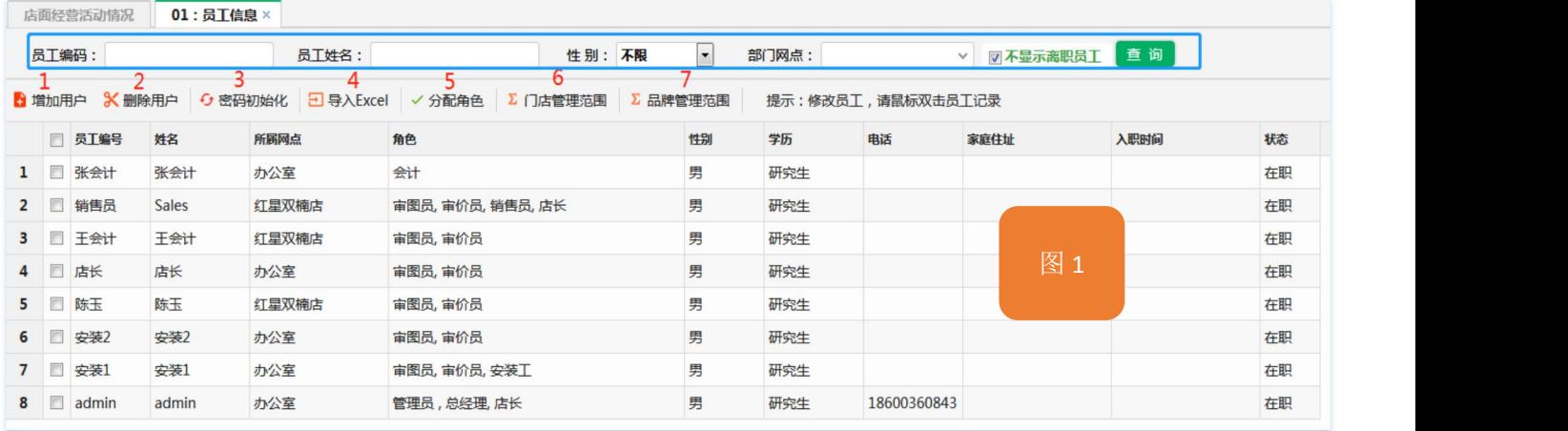

### **1.1** 增加用户

如上图所圈定"1"位置按钮, 当有新员工入职, 需要将员工信息录入系统, 并给员工开 工账号, 点击此按钮, 系统会弹出输入员工信息窗口, 在以下窗口中输入员工信息。

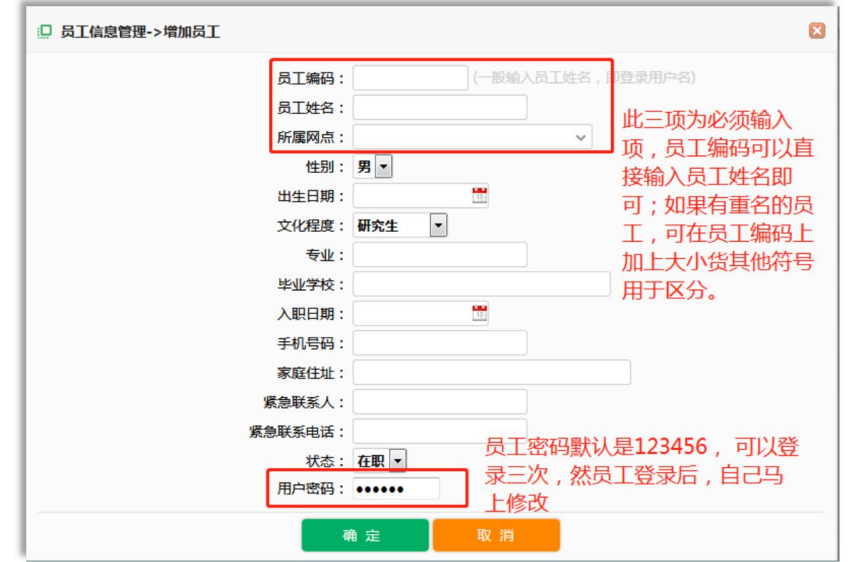

### **1.2** 删除用户

如图 1 中标识"2"的按钮, 点击此按钮可以删除一个用户, 前提是改用户没有做任何业 务,没有产生任何业务数据, 否则系统会提示,不能删除用户信息的原因。

#### **1.3** 密码初始化

当某个使用员工的登录密码忘记后,系统管理可以通过点击按钮,将员工的密码初始化为 "123456", 初始化后的密码后, 员工可以使用此密码三次,如员工不修改密码, 三次使 用后, 系统将屏蔽登录。

### **1.4** 导入 **excel**

可以按照系统提供的模板, 批量将员工信息导入到系统中。

### **1.5** 分配角色

当新入职的员工或员工岗位发生变动时,必须通过此按钮调整员工对应的岗位角色, 因为 不同的岗位角色, 系统所赋予的权限是不同的。点击此按钮, 系统弹出如下界面, 在下面 界面勾选对应的角色记录后,点击保存按钮即可。

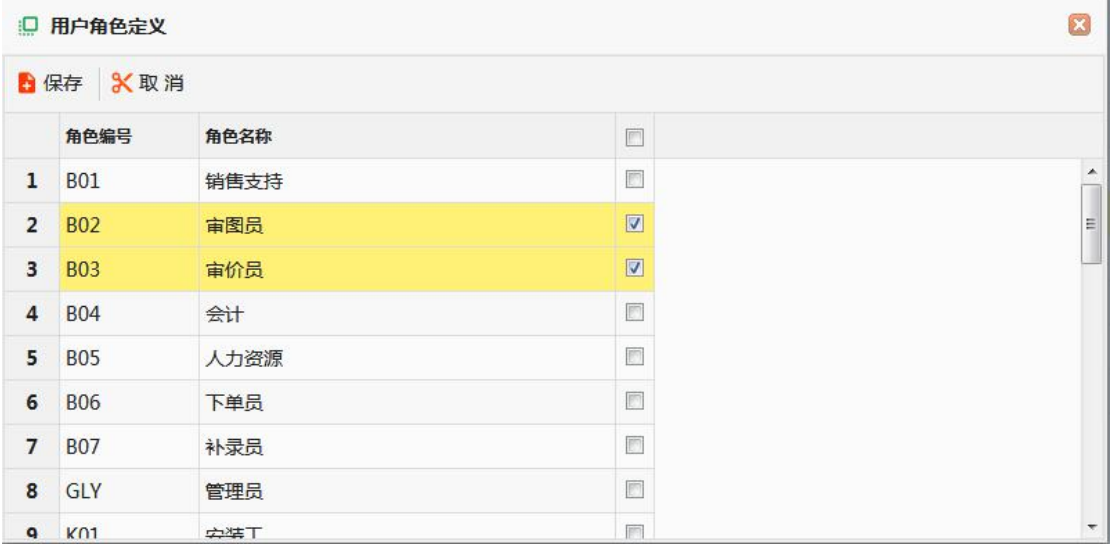

## **1.6** 店面管理范围

如果是店长或大区经理或销售总监, 需要点击按钮此按钮设置对应的管理范围, 如店长管 理一个店, 就就勾选一个店, 如果大区经理,管理几个店, 就将几个店勾选, 勾选后点 击保存按钮,对应勾选店的客户信息、业务数据对店长或大区经理可见, 如果不勾选, 如 销售员,只能管理自己的客户信息及相关业务信息。设置管理范围如下图所示:

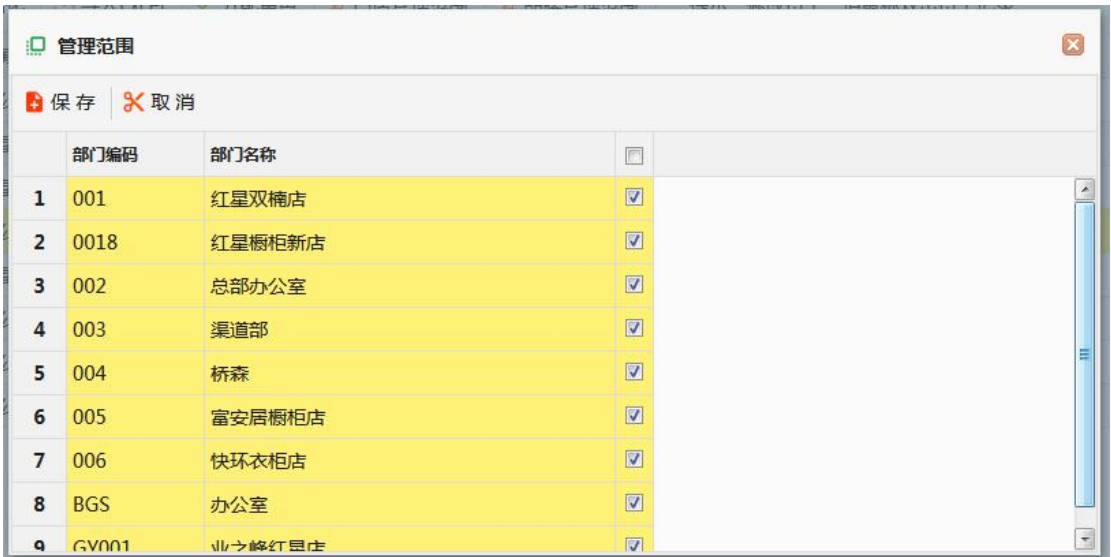

# **1.7** 品牌管理范围

品牌管理范围主要约束"图审"、"价审","送货", "安装派单", 因一些公司从在多品类 经营, 不同品牌的图审、价审、送货、安装派单是分开独立管理的, 所以设置此功能, 如 果给某个用户授予了品牌管理范围, 那这个用户,就只能操作授权的品类的订单。操作如 下图所示:

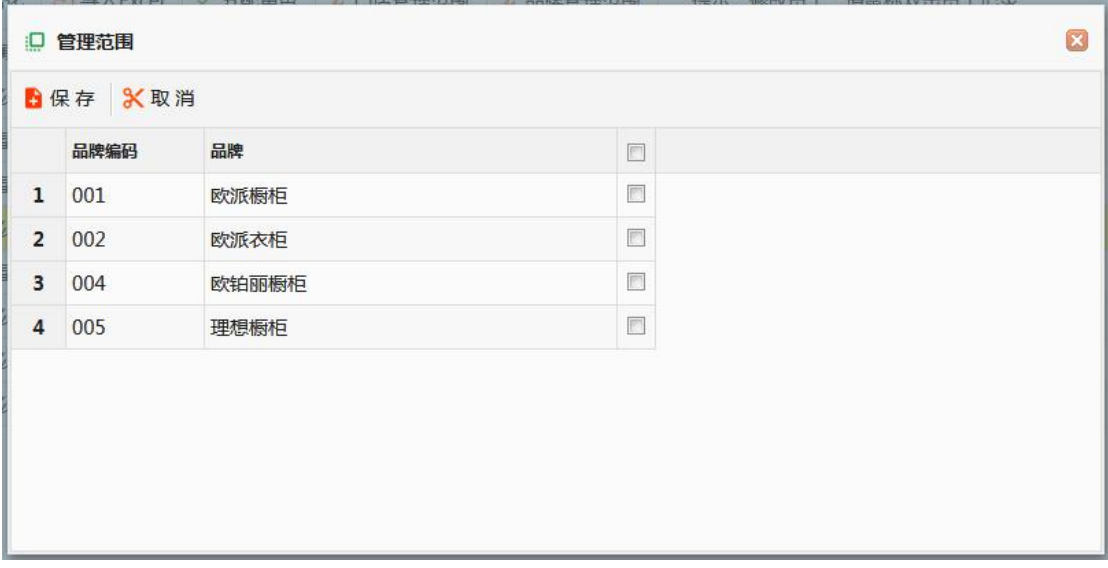

1.8 员工离职

如果员工离职, 找到该员工, 然后"双击"该员工记录, 在弹出窗口, 将员工的的状态 修改为"离职"状态, 然后点击"保存"即可, 如下图:

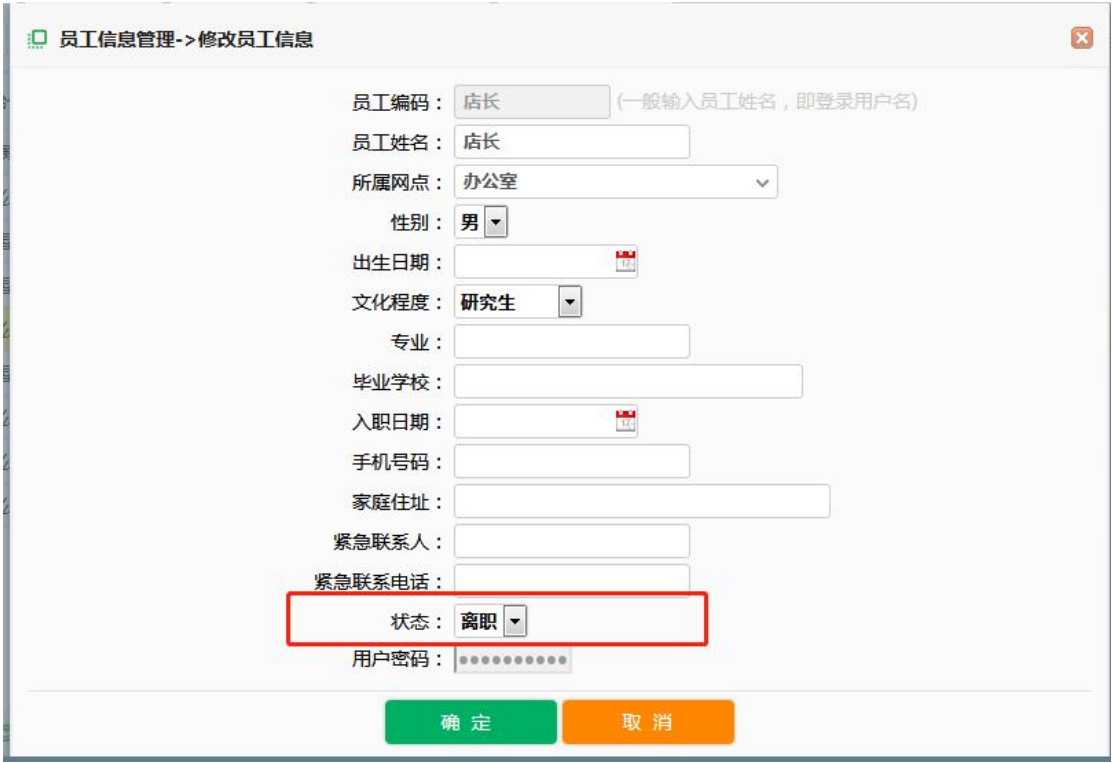

# 第二部分: 岗位信息

岗位信息即为角色信息, 就是赋予员工的岗位的设置, 岗位公司可以自主定义, 系统也 定义了一些标准的岗位,标准岗位是每个公司必须具备的岗位,用户是删除不掉的。岗位信 息总体试图如下:

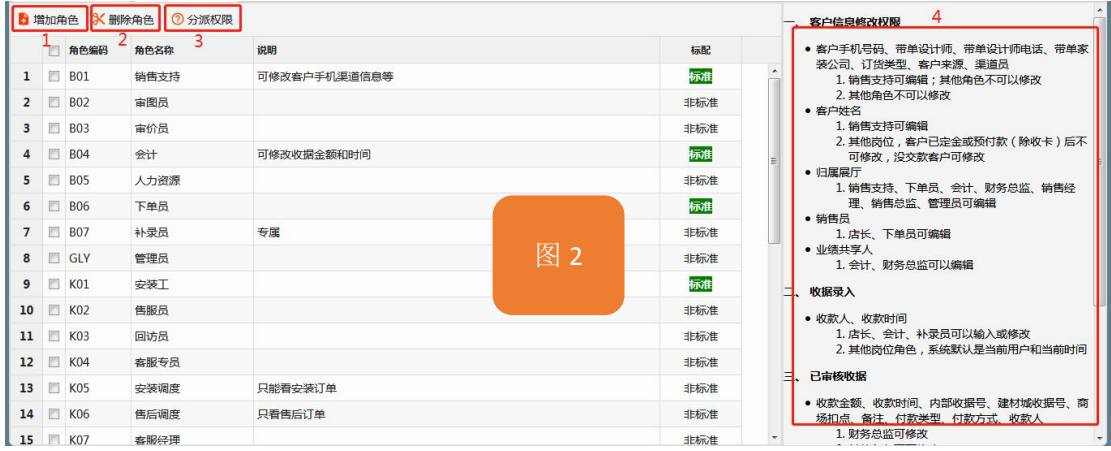

# **2.1** 增加岗位

当系统所设置的岗位不满足公司业务需求时候, 通过点击此按钮,可以增加新的岗位, 点 击此按钮后, 弹出以下窗口。输入岗位信息后,点击保存按钮即可,注意岗位编码不能重 复。

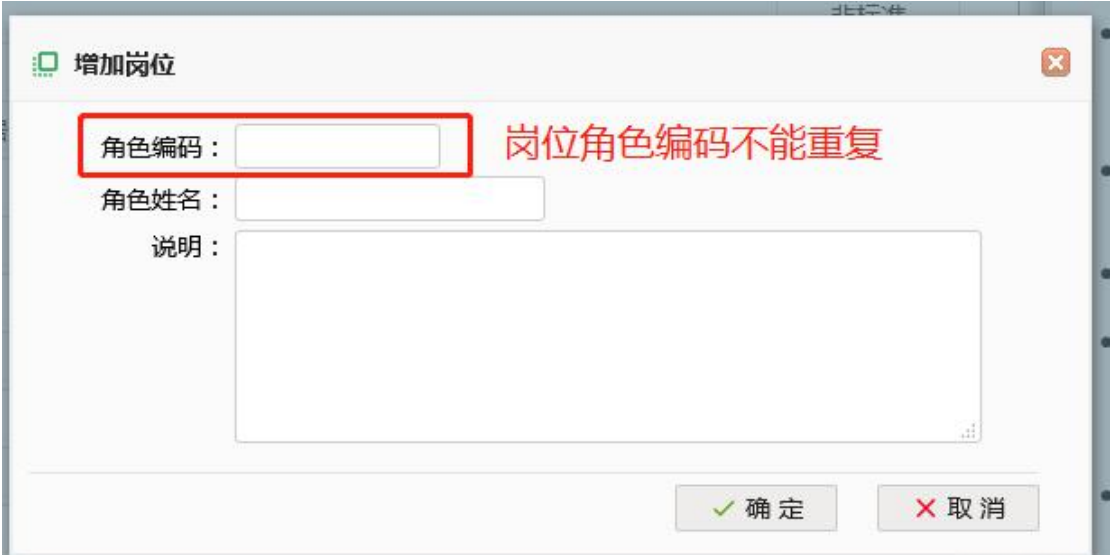

## **2.2** 删除角色

如果某个岗位在公司失去业务意义, 可以删除掉, 删除后改岗位所赋予的操作权限将全部 被删除掉。点击"图 2"中的中标号为 2 的按钮, 即可做删除动作。

# **2.3** 分配授权

某个岗位必须经过授权后,才有操作系统的权限,如果不给岗位授权, 用户登录后,系统 操作菜单是空白的, 没有任何操作权限。点击"图 2"标号 3 的按钮, 系统将弹出系统所 有菜单功, 给岗位赋予那个操作功能, 直接勾选对应的复选框后,点击"保存设置"即可。 如下图:

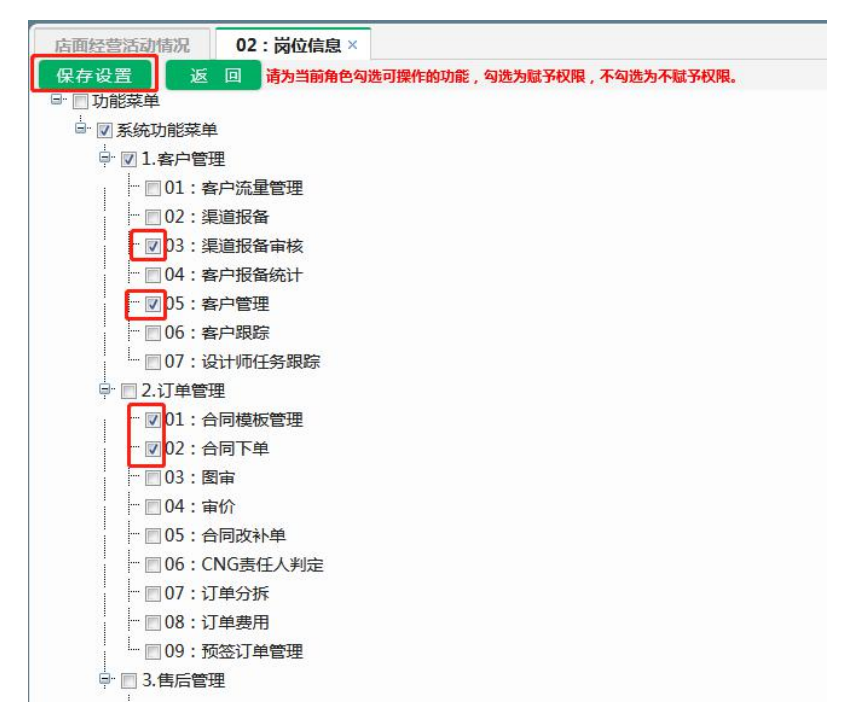

# **2.4** 标准岗位角色说明

系统设置了一些标准的岗位角色,这个岗位在系统赋予了固定的操作系统数据的个点权限, 请参考系统及"图 2"中标号 4 的区域。

# 第三部分 部门网点管理

如果公司新设门店或新增业务部门,或关掉门店或业务部门,都通过此处设置。部门网点是 确定员工归属及管理范围的依据。整体试图如下:

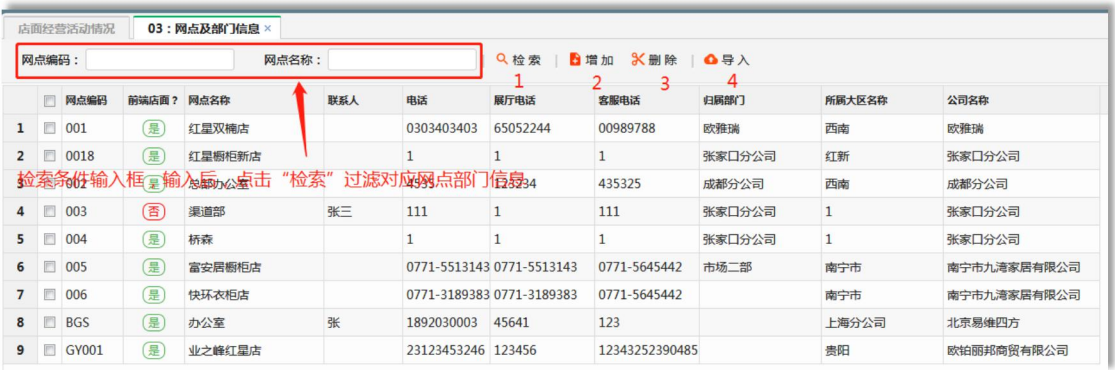

### **3.1** 检索

可以通过输入部门编码或部门名称,点击标号 1 的"检索"按钮进行检索部门, 检索为模 糊检索, 即输入编码或名称中的一部分进行检索。

# **3.2** 增加部门

因公司业务部门调整需要增加新的部门或网点的时候,点击标号"2"的按钮"增加"弹出 以下窗口, 在弹出窗口输入对应的信息,点击保存即可。

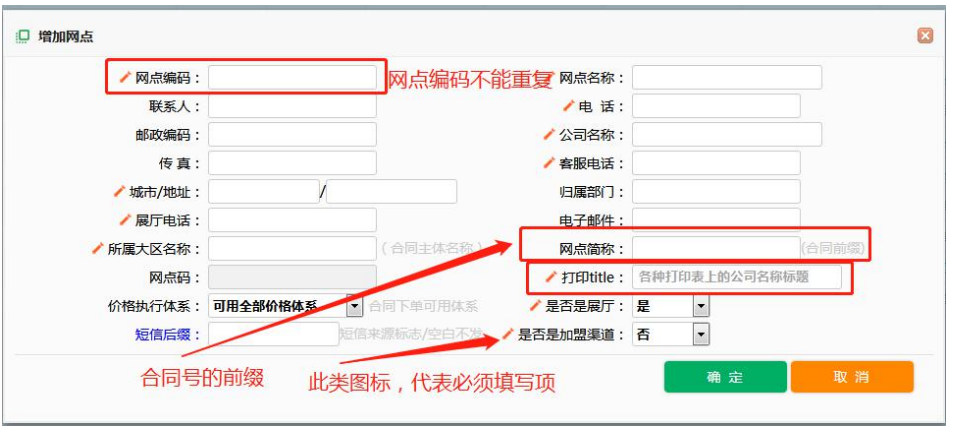

### **3.3** 删除部门信息

当一个网点下没有任何数据的时候,部门信息可以删除, 如果有数据,系统是不允许删除 的的。

#### 第四部分 客户跟踪及系统参数

如下图描述, 主要设置系统相关运行参数

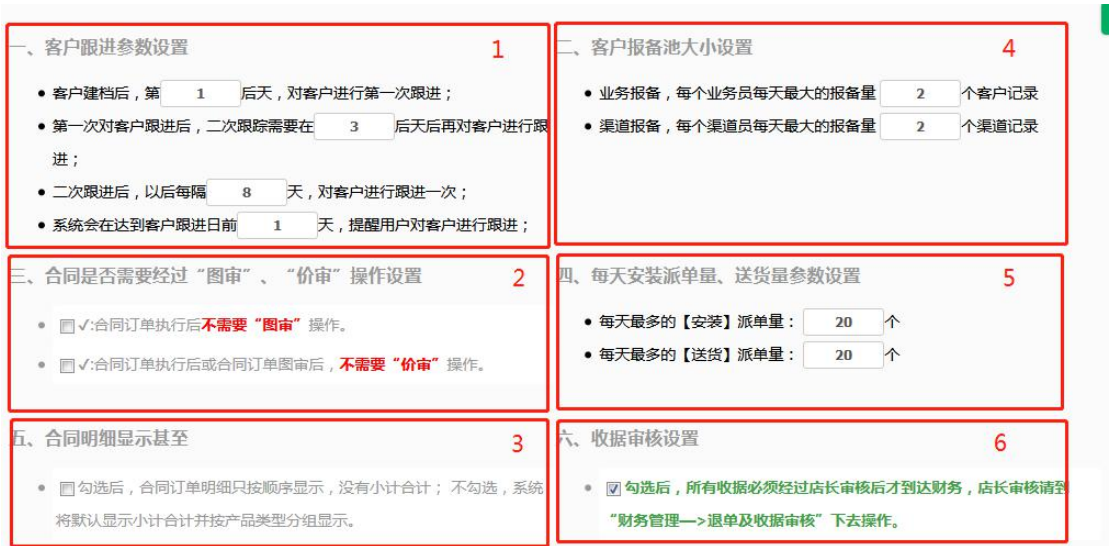

(1)设置销售或导购对自己客户进行跟踪的规则;

(2)设置合同下单执行后, 是否需要经过图审或价审、企业可以根据自己的情况,进行设 定, 如果单位配置了相应的岗位,可以不勾选(即需要图审价审)。一般企业图审是"设计 师岗位"做; 价审是"店长"在做。

(3)设置订单明细显示规则;

(4)设置业务员或渠道报备员每天最多报备客户线索的数量, 防止报备人员滥报充数。

(5)限制每天最多安装派单量和送货量, 防止调度将安装任务和送货任务都派到某天。

(6)收据审核规则, 约束收据填报后,是否需要店长进行审批(收据店面审核),设置后, 所有收据经过店面审核后才到达公司财务。目的是收据错误在店面经过一次过滤后, 减少 财务审核的工作量,尽量避免财务打回收据。